## ¿CÓMO ADQUIRIR BITCOINS EN BITCOIN.DE?

El primer paso es elegir el proveedor. En este caso, hablaremos de bitcoin.de, que es la web a través de la que me he iniciado en el mundo BTC. Por supuesto, necesitarás una dirección de correo electrónico y una clave alfanumérica.

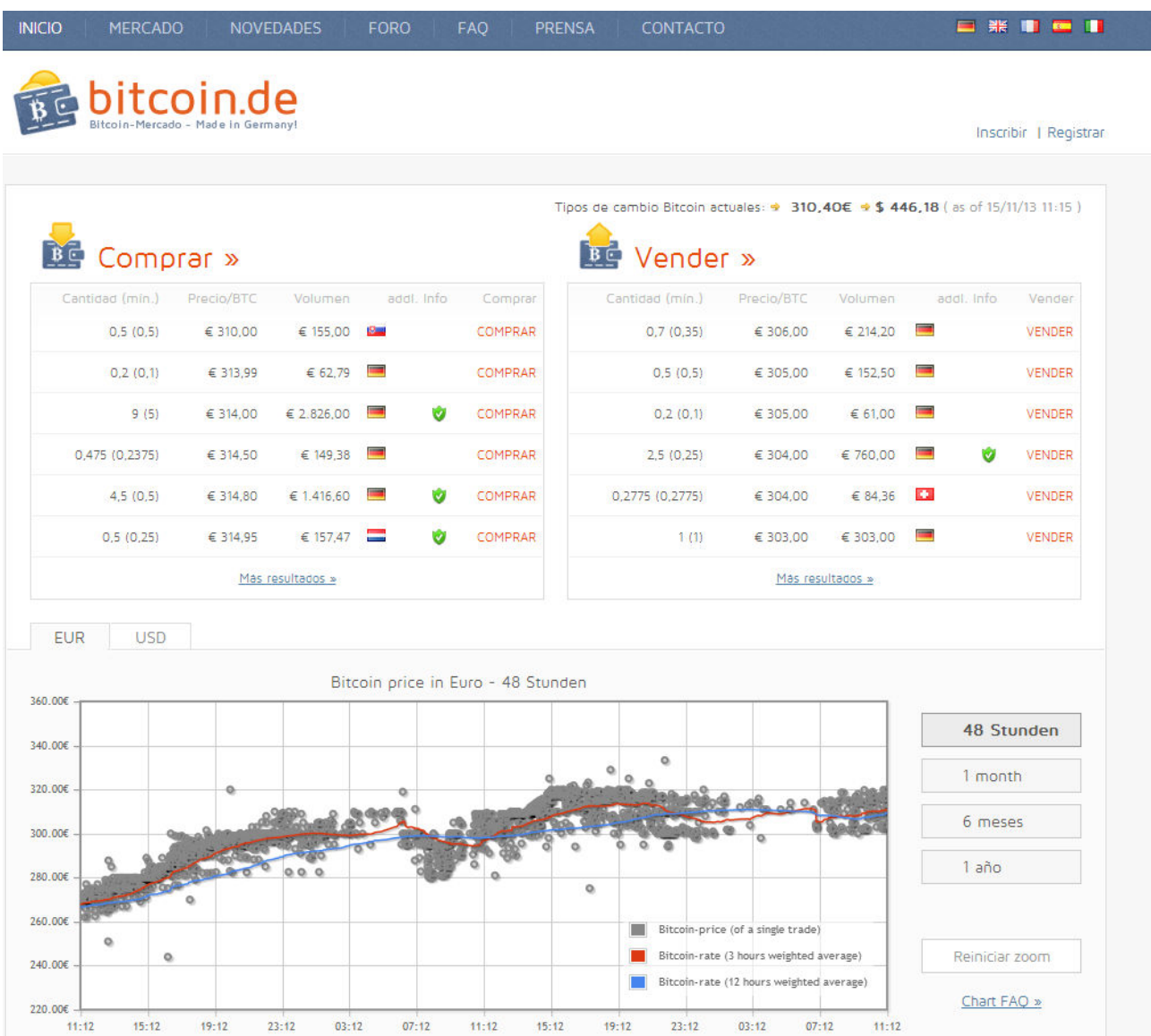

El enlace que inserto es de mi programa de afiliado. Cuando te das de alta te dan un programa de afiliados. Es decir, que dándote de alta a través de ese enlace, una parte de tus comisiones repercutirán en mi. No pagas más, simplemente una parte de la comisión que ya pagarías en tus transacciones de BTC irán a parar a mi cuenta. Si sientes que esta información es útil, no lo dudes, y usa también tu enlace de afiliado.

## Registrar

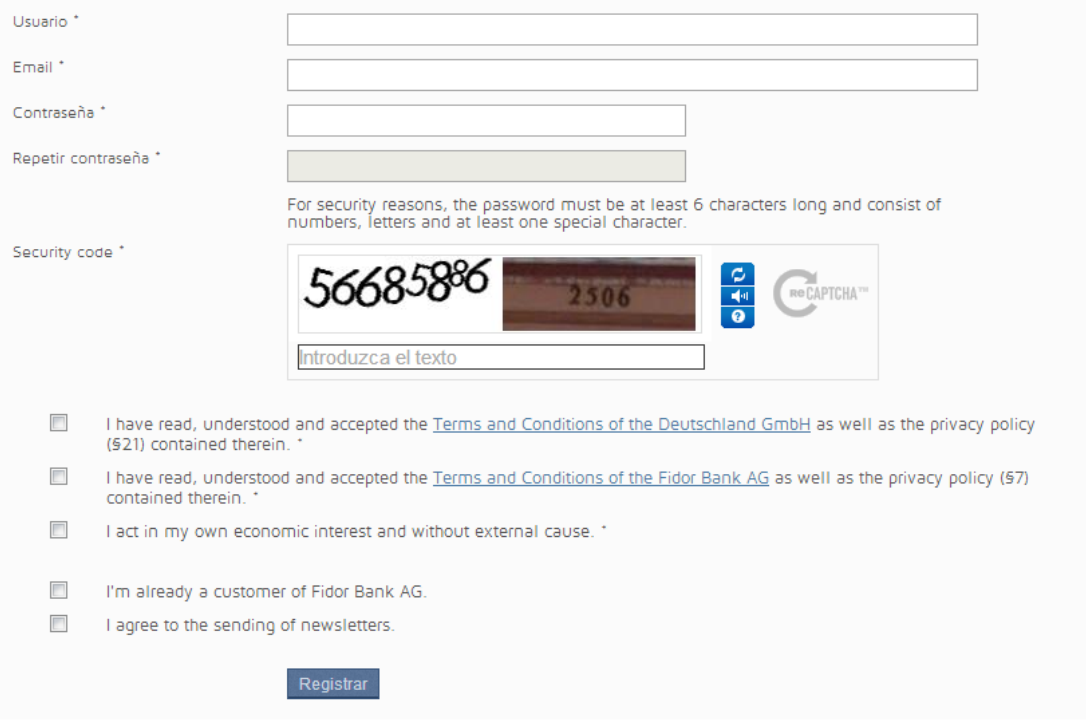

Al darte de alta, para hacer transacciones necesitarás una cuenta bancaria y asociar un número de móvil. Además te harán un cobro en cuenta para certificarlo, en mi caso 0,19€. Pero si tu banco cobra comisiones por estos conceptos ten cuidado, no te lleves una sorpresa. Para la cuenta bancaria deberás rellenar tus datos, incluso una clave de la tarjeta de Internet de tu banco, esa tarjeta de números y claves como Hundir La Flota, para que puedan realizar el cobro. Para el número de móvil, te mandan un sms con una clave que deberás rellenar en la pestaña de tus datos.

## Mis valoraciones:

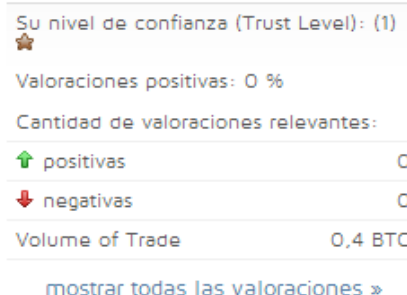

Ahora ya puedes comprar, tienes una dirección válida de cartera de BTC. Vas al mercado y puedes ver el libro de órdenes. Hay dos limitaciones: 1000€ por transacción y 2500€ al año de transacciones. Esos limites pueden aumentarse, entiendo, conforme facilites más datos y suba tu nivel de confianza. ¿Qué datos? Una identificación completa, por ejemplo.

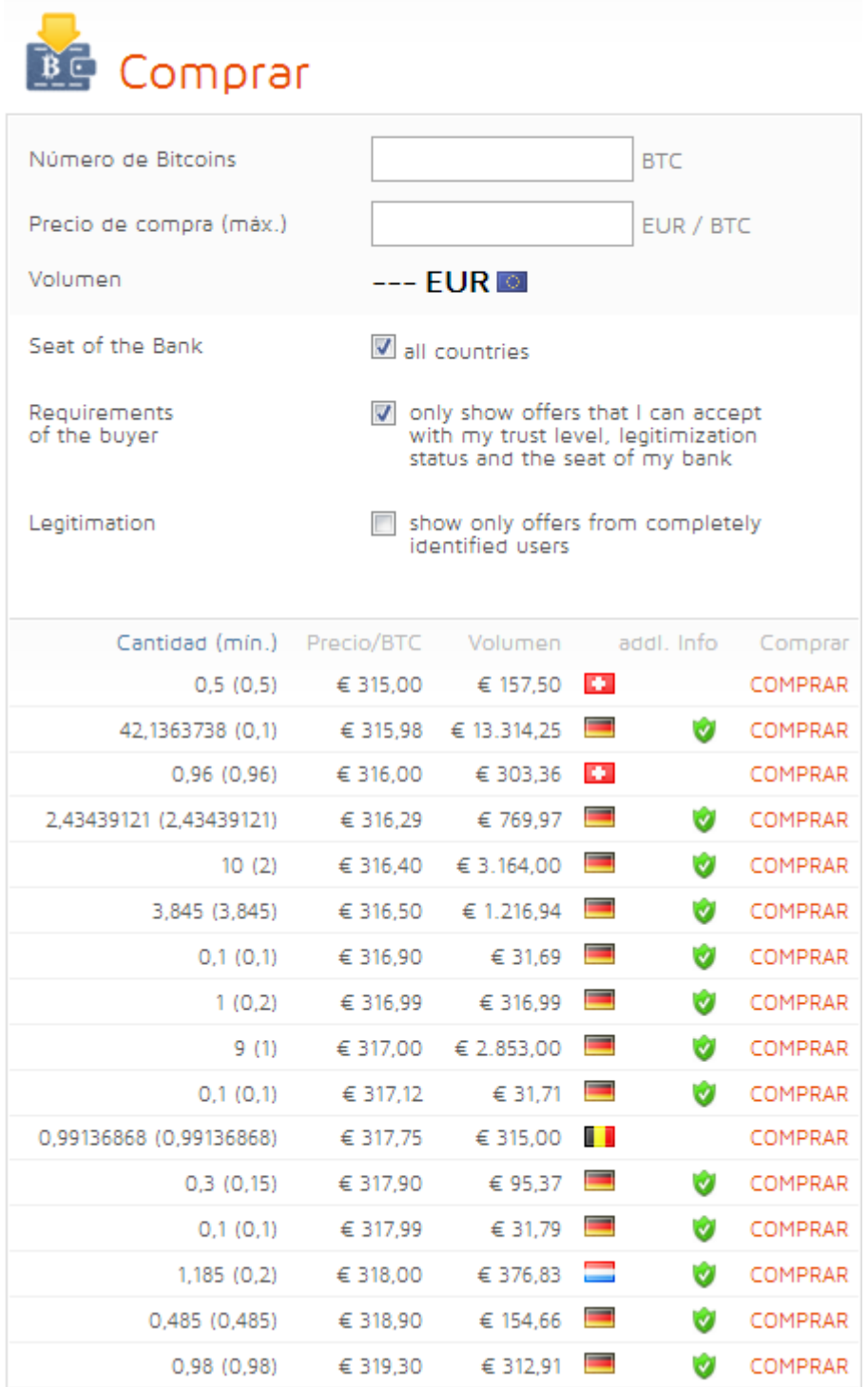

Cada usuario decide con quien hace la transacción, y si la hace. En la lista de mercado hay un filtro que permite ver sólo aquellas operaciones a las que tu nivel de confianza te da acceso.

Ese nivel de confianza depende de tu grado de identificación y tu histórico de transacciones, o cómo te valoran los demás usuarios. Igualmente, tienes la oportunidad de valorar al usuario con el que comercias tras completar la compra.

Para comprar, debes elegir qué operación realizar y rellenar los datos, que básicamente es

## los BTC que deseas comprar.

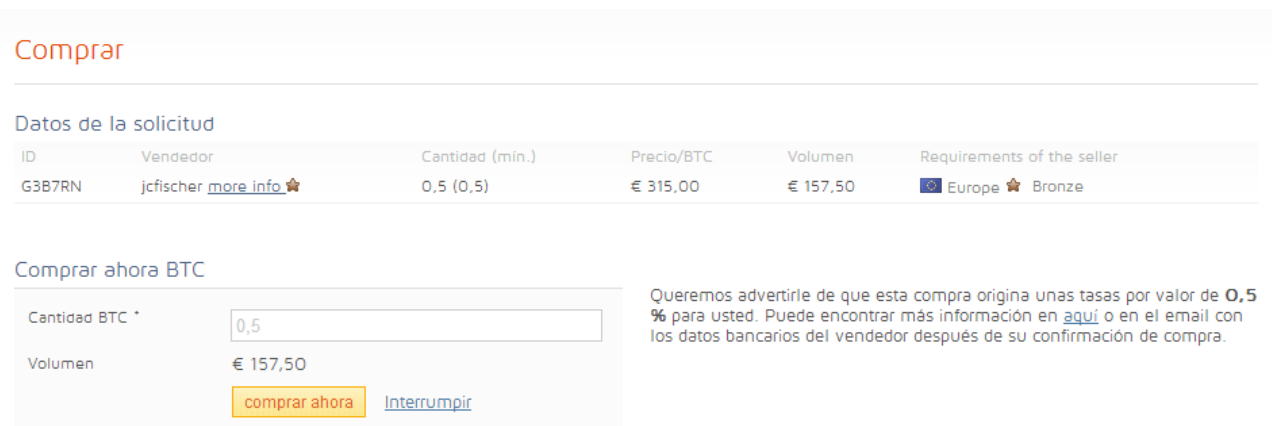

Las transacciones son personales. Es decir: tendrás que hacer una transferencia desde tu cuenta a la del vendedor. Después, confirmar el pago en el link de la página del creador de mercado, bitcon.de, en la hora siguiente a la que se realizó el pago. En cuanto el vendedor confirme la recepción de la transferencia se hará el ingreso en tu cartera. Siendo transferencia internacional, los plazos pueden alargarse hasta cuatro días.

Al ser novato, y comprar en fin de semana, contacté un par de veces con el servicio técnico por si había hecho algo equivocado. Hay respuesta, pero tened paciencia que el español no lo dominan.

Disfrutadlas.